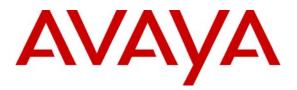

Avaya Solution & Interoperability Test Lab

# Application Notes for Configuring Acme Packet Net-Net 3800 Session Director with Direct SIP Trunking to Avaya Aura<sup>TM</sup> Communication Manager - Issue 1.0

### Abstract

These Application Notes describe the procedures for configuring the Acme Packet Net-Net 3800 Session Director (SD3800) with direct SIP trunking interface to Avaya Aura<sup>TM</sup> Communication Manager.

The Acme Packet SD3800 is a SIP security appliance that manages and protects the flow of SIP signaling and related media across an untrusted network. The compliance testing focused on telephony scenarios between two enterprise sites connected via SIP trunks across an untrusted network.

Information in these Application Notes has been obtained through DevConnect compliance testing and additional technical discussions. Testing was conducted via the DevConnect Program at the Avaya Solution and Interoperability Test Lab.

## 1. Introduction

These Application Notes describe the procedures for configuring the Acme Packet Net-Net 3800 Session Director (SD3800) with direct SIP trunking interface to Avaya Aura<sup>TM</sup> Communication Manager.

The Acme Packet SD3800 is a SIP security appliance that manages and protects the flow of SIP signaling and related media across an untrusted network. The compliance testing focused on telephony scenarios between two enterprise sites connected via SIP trunks across an untrusted network.

## 1.1. Interoperability Compliance Testing

The compliance testing focused on interoperability between the Acme Packet SD3800 6.1 and Communication Manager 5.2 by making calls between two sites that were connected through the SD3800 using direct SIP trunks. The following functions and features were tested in the compliance test:

- Calls from both SIP and non-SIP endpoints between sites.
- G.711u and G.729A codec support.
- Proper recognition of DTMF transmissions by navigating voicemail menus.
- Proper operation of voicemail with message waiting indicators (MWI).
- PBX features including Multiple Call Appearances, Hold, Transfer, and Conference.
- Extended telephony features using Communication Manager Feature Name Extensions (FNE) such as Call Forwarding, Conference On Answer, Call Park, Call Pickup, Automatic Redial and Automatic Call Back, and Send All Calls.
- Failover on the SD3800 redundant pair configuration
- Proper system recovery after SD3800 restart and/or reestablishment of broken IP connectivity.

## 1.2. Support

Technical support for the Acme Packet Net-Net 3800 Session Director can be obtained by contacting Acme Packet at

- Phone: (781) 328-4400
- Email: support@acmepacket.com
- Web: <u>https://support.acmepacket.com</u>

## 2. Configuration

**Figure 1** illustrates the test configuration. The test configuration shows two enterprise sites connected via SIP trunks across an untrusted IP network. Connected to the edge of site 1 is a redundant pair of Acme Packet Net-Net 3800 Session Directors. The public side of both Acme Packet Session Directors is connected to the untrusted network and the private side of each is connected to the trusted corporate LAN. The Acme Packet Session Director pair has a single virtual address on the public side and a single virtual address on the private side which are used to connect to the Communication Managers located at each site. The Acme Packet Session Directors could also reside in the demilitarized zone (DMZ) of the enterprise but this configuration was not tested.

All SIP traffic between the sites flows through the Acme Packet Session Directors. In this manner, the Acme Packet Session Directors protects the communications infrastructure at site 1 from any SIP-based attacks. The voice communication across the untrusted network uses SIP over TCP and RTP for the media streams. All non-SIP related traffic flowing in or out of the enterprise would bypass the Acme Packet Session Directors and would typically pass through a traditional data firewall at the edge of the enterprise. This connection is not shown in **Figure 1** since **Figure 1** focuses only on the connections necessary to support the inter-site SIP communication.

Located at site 1 on the private side of the Acme Packet Session Director pair is an Avaya Aura<sup>TM</sup> SIP Enablement Services and an Avaya S8300 Server running Communication Manager in an Avaya G700 Media Gateway. Avaya IA 770 Intuity Audix is also running on the Avaya S8300 Server. Endpoints include Avaya 9600 Series IP Telephones (with SIP firmware), an Avaya 1616 IP Telephone (with H.323 firmware), an Avaya one-X Communicator SIP soft phone, an Avaya 6408D Digital Telephone, and an Avaya 6210 Analog Telephone. An ISDN-PRI trunk connects the media gateway to the PSTN. The PSTN number assigned to the ISDN-PRI trunk at site 1 is mapped to a telephone extension at site 1. There are two Windows PCs in site 1; one is used as an HTTP server for phones to download configuration information; the other is used to manage the Acme Packet Session Directors.

Located at site 2 on the public side of the Acme Packet Session Director pair is a SIP Enablement Services and an Avaya S8300 Server running Communication Manager in an Avaya G700 Media Gateway. Avaya IA 770 Intuity Audix is also running on the Avaya S8300 Server. Endpoints include Avaya 9600 Series IP Telephones (with SIP firmware) and an Avaya 1608 IP Telephone (with H.323 firmware). This site also has an HTTP server for downloading phone configurations.

The Avaya 9600 Series IP Telephones (with SIP firmware) located at both sites are registered to the local SIP Enablement Services. Each enterprise site has a separate SIP domain: business.com for site 1 and bigtime.com for site 2. SIP telephones at both sites use the local HTTP server to obtain their configuration files.

In this configuration, SIP trunks connect the Acme Packet Session Directors directly to Communication Manager at each site. All calls originating from Communication Manager at site 1 and destined for site 2 will be routed through the on-site Acme Packet Session Directors and from the Acme Packet Session Directors to the untrusted IP network. Once across the untrusted network, the call is routed to site 2's Communication Manager. Calls from site 2 to site 1 follow this same path in the reverse direction. The SIP Enablement Services is not connected to the Acme Packet Session Directors. The SIP Enablement Services in this configuration only supports the calls between local SIP endpoints at each site.

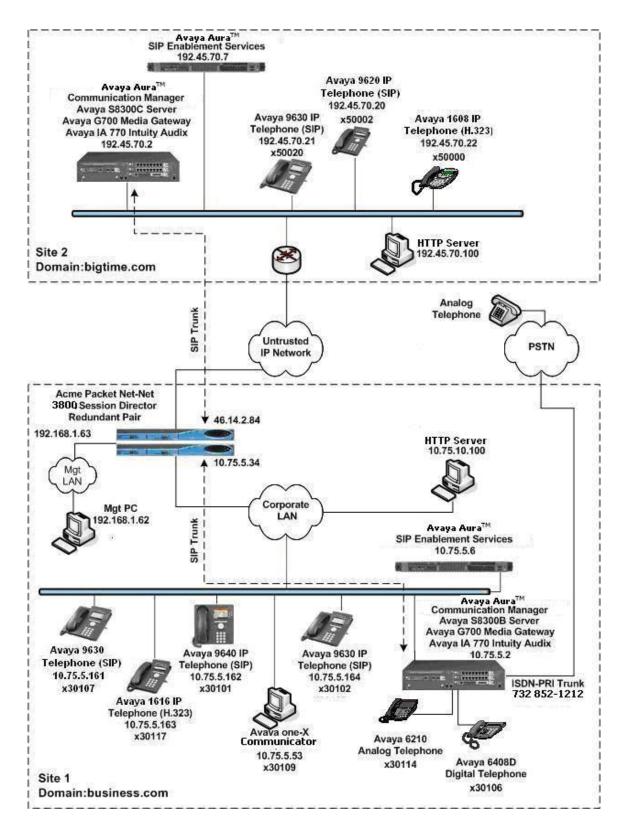

Figure 1: Acme Packet Net-Net 3800 Session Director Interoperating with Communication Manager and SIP Enablement Services Using SIP Trunks

## 3. Equipment and Software Validated

The following equipment and software/firmware were used for the sample configuration provided:

| Equipment                                                                                         | Software/Firmware                                                                                   |
|---------------------------------------------------------------------------------------------------|----------------------------------------------------------------------------------------------------|
| Avaya S8300B Server (site 1)                                                                      | Communication Manager 5.2<br>Service Pack R015x.02.0.947.3-17250<br>with Avaya IA 770 Intuity Audix |
| Avaya G700 Media Gateway (site 1)                                                                 | 28.18.0                                                                                             |
| Avaya S8500B Server (site 1)                                                                      | SIP Enablement Services<br>SES-5.2.0.0-947.3b                                                       |
| Avaya S8300C Server (site 2)                                                                      | Communication Manager 5.2<br>Service Pack R015x.02.0.947.3-17250<br>with Avaya IA 770 Intuity Audix |
| Avaya G700 Media Gateway (site 2)                                                                 | 28.18.0                                                                                             |
| Avaya S8500C Server (site 2)                                                                      | SIP Enablement Services<br>SES-5.2.0.0-947.3b                                                       |
| Avaya 1608 IP Telephone (H.323)<br>Avaya 1616 IP Telephone (H.323)                                | Avaya one-X® Deskphone Value Edition Release<br>1.100                                               |
| Avaya 9620 IP Telephone (SIP)<br>Avaya 9630 IP Telephones (SIP)<br>Avaya 9640 IP Telephones (SIP) | Avaya one-X® Deskphone Edition SIP 2.2                                                              |
| Windows PC (Soft Phone)                                                                           | Windows XP Professional SP2<br>Avaya one-X® Communicator (SIP)<br>R1.010-SP1-15895                  |
| Avaya 6408D Digital Telephone                                                                     | -                                                                                                   |
| Avaya 6210 Analog Telephone                                                                       | -                                                                                                   |
| Windows PC (Management PC)                                                                        | Windows XP Professional SP2                                                                         |
| Windows Servers (HTTP servers)                                                                    | Windows Server 2003 SP2                                                                             |
| Acme Packet Net-Net 3800 Session Director                                                         | SCX6.1.0 MR-1 Patch 1 (Build 277)                                                                   |

## 4. Configure Communication Manager

This section describes the Communication Manager configuration to support the network shown in **Figure 1**. It assumes the procedures necessary to support SIP and connectivity to SIP Enablement Services have been performed as described in [3]. It also assumes that an Outboard Proxy SIP off-

PBX telephone mapping has been configured on Communication Manager for each SIP endpoint in the configuration as described in [3] and [4].

This section is divided into two parts. **Section 4.1** will summarize the user-defined parameters used in the installation procedures that are important to understanding the solution as a whole. It will not attempt to show the installation procedures in their entirety. It will also describe any deviations from the standard procedures, if any.

**Section 4.2** will describe procedures beyond the initial SIP installation procedures that are necessary for interoperating with the Acme Packet Session Directors. It will describe the SIP connection used by Communication Manager to route calls to the Acme Packet Session Directors bound for site 2.

The configuration of Communication Manager was performed using the System Access Terminal (SAT). After the completion of the configuration, perform a **save translation** command to make the changes permanent.

This section shows examples from the Communication Manager at site 1. However, this configuration must be repeated for the Communication Manager at site 2 using values appropriate for site 2 from **Figure 1**. This includes but is not limited to the IP addresses, SIP domain and user extensions.

### 4.1. Summary of Initial SIP Installation

This section summarizes the applicable user-defined parameters used during the SIP installation procedures.

| Step | Description                                                                                                    |
|------|----------------------------------------------------------------------------------------------------|
| 1.   | IP network region – Site 1                                                                                                    |
| 1.   | <ul> <li>IP network region – Site 1 The Avaya S8300 Server, SIP Enablement Services and IP (H.323/SIP) endpoints wer located in a single IP network region (IP network region 1) using the parameters described below. Use the display ip-network-region command to view these settings The example below shows the values used for the compliance test. The Acme Packet Session Director pair will be located in this same region. </li> <li>The Authoritative Domain field represents the SIP domain of the enterprise. It was configured to match the domain name configured on SIP Enablement Services In this configuration, the domain name is <i>business.com</i>. This name appears in the "From" header of SIP messages originating from this IP region. <ul> <li>A descriptive name was entered for the Name field.</li> <li>IP-IP Direct Audio (shuffling) was enabled to allow audio traffic to be sent directly between IP endpoints without using media resources in the Avaya Media Gateway. This was done for both Intra-region and Inter-region IP-IP Direct Audio. This is the default setting. Media Shuffling can be further restricted at the trunk level on the Signaling Group form.</li> <li>The Codec Set field was set to the IP codec set to be used for calls within this IP network regions are used for the Avaya S8300 Server and the SIP Enablement Services server, then Page 3 of each IP Network Region form must be used to specify the codec set for inter-region communications. <ul> <li>The default values were used for all other fields.</li> </ul> </li> </ul></li></ul> |
|      | display ip-network-region 1 Page 1 of 19<br>IP NETWORK REGION                                                                                                    |
|      | Region: 1                                                                                                    |
|      | Location: Authoritative Domain: business.com                                                                                                    |
|      | Name: Default         MEDIA PARAMETERS       Intra-region IP-IP Direct Audio: yes         Codec Set: 1       Inter-region IP-IP Direct Audio: yes         UDP Port Min: 2048       IP Audio Hairpinning? n         UDP Port Max: 3329       IP Audio Hairpinning? n         DIFFSERV/TOS PARAMETERS       RTCP Reporting Enabled? y         Call Control PHB Value: 46       RTCP MONITOR SERVER PARAMETERS         Audio PHB Value: 26       802.1P/Q PARAMETERS         Call Control 802.1p Priority: 6       Audio 802.1p Priority: 6         Video 802.1p Priority: 5       AUDIO RESOURCE RESERVATION PARAMETERS                                                                                                    |
|      | H.323 IP ENDPOINTS<br>H.323 Link Bounce Recovery? y<br>Idle Traffic Interval (sec): 20<br>Keep-Alive Interval (sec): 5<br>Keep-Alive Count: 5                                                                                                    |

| Step | Description                                                                                                    |
|------|----------------------------------------------------------------------------------------------------|
| 2.   | <b>IP network region – Site 2</b><br>At site 2, the Avaya S8300 Server, SIP Enablement Services, and IP (H.323/SIP)<br>endpoints were also located in a single IP network region (IP network region 1) using<br>the same parameters as site 1 as shown in <b>Step 1</b> with the following exceptions. A<br>unique name was chosen for the <b>Name</b> field and the <b>Authoritative Domain</b> field was<br>set to <i>bigtime.com</i> as shown in <b>Figure 1</b> .                                                                                                    |
|      | change ip-network-region 1       Page 1 of 19         IP NETWORK REGION         Region: 1         Location: Authoritative Domain: bigtime.com         Name: DefRegion         MEDIA PARAMETERS       Intra-region IP-IP Direct Audio: yes         Codec Set: 1       Intra-region IP-IP Direct Audio: yes         UDP Port Min: 2048       IP Audio Hairpinning? n         UDP Port Max: 3329       IPFSERV/TOS PARAMETERS         Call Control PHB Value: 46       RTCP MONITOR SERVER PARAMETERS         Audio PHB Value: 46       Use Default Server Parameters? y         Video PHB Value: 26       802.1p Priority: 6         Audio 802.1p Priority: 5       AUDIO RESOURCE RESERVATION PARAMETERS         H. 323 IP ENDPOINTS       RSVP Enabled? n         H. 323 Link Bounce Recovery? y       Idle Traffic Interval (sec): 20         Keep-Alive Count: 5       Keep-Alive Count: 5 |
| 3.   | Codecs         IP codec set 1 was used for the compliance test at both sites. Multiple codecs were listed in priority order to allow the codec used by a specific call to be negotiated during call establishment. The list includes the codecs the enterprise wishes to support within the normal trade-off of bandwidth versus voice quality. The example below shows the values used in the compliance test. It should be noted that when testing the use of each individual codec, only the codec under test was included in the list.            display ip-codec-set 1                                                                                                    |
|      | AddressFighterFighterCodecSuppressionPer PktSize(ms)1:G.711MUn22:G.729An22:3:                                                                                                    |

## 4.2. Configure SIP Trunks and Routing to Site 2

To communicate to site 2 from site 1, two SIP trunk-groups with the appropriate call routing must be configured on Communication Manager. One trunk-group will be used for outbound traffic to site 2 while the other will be used for inbound traffic. Both of these trunks will connect Communication Manager to the Acme Packet Session Directors pair located at site 1.

Similarly at site 2, two trunk-groups will be configured for communication to site 1.

| Step |                                                                                           | Description                                                                                       |                                             |
|------|-------------------------------------------------------------------------------------------|---------------------------------------------------------------------------------------------------|---------------------------------------------|
| 1.   | Node Names                                                                                |                                                                                                   |                                             |
|      | Use the change no                                                                         | ode-names ip command to create a no                                                               | ode name for the IP address of              |
|      | 0                                                                                         | Session Director pair. Enter a descript                                                           |                                             |
|      |                                                                                           | le IP address in the <b>IP address</b> column                                                     |                                             |
|      | 1                                                                                         |                                                                                                   | 1                                           |
|      | the values used in                                                                        | the compliance test at site 1. A simila                                                           |                                             |
|      |                                                                                           |                                                                                                   |                                             |
|      |                                                                                           | public IP address of the Acme Packet                                                              | Session Director pair at site 1             |
|      |                                                                                           | public IP address of the Acme Packet                                                              | Session Director pair at site 1             |
|      | at site 2 using the                                                                       | •                                                                                                 | L                                           |
|      |                                                                                           | •                                                                                                 | Session Director pair at site 1 Page 1 of 2 |
|      | at site 2 using the                                                                       | mes ip                                                                                            | L                                           |
|      | at site 2 using the p                                                                     | mes ip<br>IP NODE NAMES                                                                           | L                                           |
|      | at site 2 using the p<br>change node-name<br>Name<br>AcmeSD<br>SES                        | mes ip<br>IP NODE NAMES<br>IP Address<br><b>10.75.5.34</b><br>10.75.5.6                           | L                                           |
|      | at site 2 using the p<br>change node-name<br>Name<br>AcmeSD<br>SES<br>SESnorth            | mes ip<br>IP NODE NAMES<br>IP Address<br><b>10.75.5.34</b><br>10.75.5.6<br>192.45.70.7            | L                                           |
|      | at site 2 using the p<br>change node-name<br>Name<br>AcmeSD<br>SES<br>SESnorth<br>default | mes ip<br>IP NODE NAMES<br>IP Address<br><b>10.75.5.34</b><br>10.75.5.6<br>192.45.70.7<br>0.0.0.0 | L                                           |
|      | at site 2 using the p<br>change node-name<br>Name<br>AcmeSD<br>SES<br>SESnorth            | mes ip<br>IP NODE NAMES<br>IP Address<br><b>10.75.5.34</b><br>10.75.5.6<br>192.45.70.7            | L                                           |

| Step | Description                                                                                                    |
|------|----------------------------------------------------------------------------------------------------|
| 2.   | <ul> <li>Signaling Group (Outbound)</li> <li>Use the add signaling-group <i>n</i> command, where <i>n</i> is the number of an unused signaling group, to create a new signaling group for use by the outbound trunk group. Signaling group 16 was used for the compliance test at site 1. Signaling group 16 was configured using the parameters highlighted below.</li> <li>Set the Group Type to <i>sip</i>.</li> <li>Set the Transport Method to the value of <i>tcp</i>. As a result, the Near-end Listen Port and Far-end Listen Port are automatically set to 5060.</li> <li>Set the Near-end Node Name to <i>procr</i>. This node name maps to the IP address of the Avaya Server. Node names are defined using the change node-names ip command (see Step 1).</li> <li>Set the Far-end Node Name to the node name of the Acme Packet Session Director pair as defined in Step 1.</li> <li>Set the Far-end Network Region to 1. This is the IP network region which contains the Acme Packet Session Director.</li> <li>For site 1, set the Far-end Domain to the private side IP address of the Acme Packet Session Director pair. This domain is sent in the "To" header of SIP INVITE messages for calls using this signaling group. At site 2, the Far-end Domain is set to the public IP address of the Acme Packet Session Director pair at site 1. If the Enable Layer 3 Test field is set to <i>n</i>, then Communication Manager will attempt to ping this IP address to verify that the SIP connection is available. Thus in this case, the Acme Packet Session Director must be configured to response to ping requests (see Section 5.3). Alternatively, if the Enable Layer 3 Test field is set to <i>y</i> to allow audio traffic to be sent directly between IP endpoints without using media resources in the Avaya Media Gateway.</li> <li>Verify the DTMF over IP field is set to the default value of <i>rtp-payload</i>. This value enables Communication Manager to send DTMF transmissions using RFC 2833.</li> <li>Use the default values for all other fields.</li> </ul> |
|      | add signaling-group 16 Page 1 of 1<br>SIGNALING GROUP<br>Group Number: 16 Group Type: sip<br>Transport Method: tcp                                                                                                    |
|      | IMS Enabled? n<br>Near-end Node Name: procr Far-end Node Name: AcmeSD<br>Near-end Listen Port: 5060 Far-end Listen Port: 5060<br>Far-end Network Region: 1<br>Far-end Domain: 10.75.5.34                                                                                                    |
|      | Bypass If IP Threshold Exceeded? nDTMF over IP: rtp-payloadDirect IP-IP Audio Connections? ySession Establishment Timer(min): 3IP Audio Hairpinning? nEnable Layer 3 Test? nDirect IP-IP Early Media? nH.323 Station Outgoing Direct Media? nAlternate Route Timer(sec): 6                                                                                                    |
|      |                                                                                                    |

AMC; Reviewed: SPOC 6/26/2009

Solution & Interoperability Test Lab Application Notes ©2009 Avaya Inc. All Rights Reserved.

|                                                                                                    | Description                                                                                                    |                                                                                                    |
|----------------------------------------------------------------------------------------------------|----------------------------------------------------------------------------------------------------|----------------------------------------------------------------------------------------------------|
| plan in the <b>TAC</b> field.<br>Set the <b>Service Type</b> field<br>Set the <b>Signaling Group</b><br>The <b>Number of Member</b><br>group. It determines how<br>configuration. Each SIP of<br>external) requires two SIF<br>SIP telephone to another S | ound trunk group. Trunk g<br>nk group 16 was configure<br>to <i>sip</i> .<br>for the <b>Group Name</b> .<br>ccess code (TAC) that is co<br>d to <i>tie</i> .<br>to the signaling group show<br>is field contains the numbe<br>many simultaneous SIP ca<br>call between two SIP endpo<br>runks for the duration of | group 16 was used for the<br>ed using the parameters<br>onsistent with the existing dia<br>wn in the previous step.<br>r of trunks in the SIP trunk<br>alls can be supported by the<br>oints (whether internal or<br>the call. Thus, a call from a<br>SIP trunks. A call between a |
| Use the default values for<br>add trunk-group 16                                                                                                    | TRUNK GROUP                                                                                                    | Page 1 of 21                                                                                                    |
| Group Number: 16<br>Group Name: AcmeSD<br>Direction: two-way<br>Dial Access? n<br>Queue Length: 0<br>Service Type: tie                                                                                                    | Group Type: sip<br>COR: 1<br>Outgoing Display? n<br>Ni<br>Auth Code? n                                                                                                    | CDR Reports: y<br>TN: 1 <b>TAC: 116</b><br>ight Service:                                                                                                    |
|                                                                                                    |                                                                                                    | Signaling Group: 16<br>Number of Members: 10                                                                                                    |
|                                                                                                    |                                                                                                    |                                                                                                    |

| Step | Description                                                                                                    |
|------|----------------------------------------------------------------------------------------------------|
| 4.   | Trunk Group (Outbound) – Continued                                                                                                    |
|      | On Page 3:                                                                                                    |
|      | • Set the <b>Numbering Format</b> field to <i>public</i> . This field specifies the format of the                                                                              |
|      | calling party number sent to the far-end.                                                                                                    |
|      | <ul> <li>Use the default values for all other fields.</li> </ul>                                                                                                    |
|      |                                                                                                    |
|      | add trunk-group 16 Page 3 of 21<br>TRUNK FEATURES                                                                                                    |
|      | ACA Assignment? n Measured: none<br>Maintenance Tests? y                                                                                                    |
|      | Maintenance rests: y                                                                                                    |
|      |                                                                                                    |
|      | Numbering Format: public                                                                                                    |
|      | UUI Treatment: service-provider                                                                                                    |
|      | Replace Restricted Numbers? n<br>Replace Unavailable Numbers? n                                                                                                    |
|      | Replace onavailable Numbers: In                                                                                                    |
|      | Show ANSWERED BY on Display? y                                                                                                    |
|      |                                                                                                    |
|      |                                                                                                    |
| 5.   | Signaling Group (Inbound)                                                                                                    |
|      | Use the <b>add signaling-group</b> $n$ command, where $n$ is the number of an unused                                                                                           |
|      | signaling group, to create a new signaling group for use by the inbound trunk group.                                                                                           |
|      | Signaling group 17 was used for the compliance test at site 1. Use the same parameters as the outbound signaling group as shown in <b>Step 2</b> with the following exception. |
|      | Leave the <b>Far-end Domain</b> field blank to accept any domain in the "From" header in                                                                                       |
|      | the SIP INVITE message. Inbound SIP calls will contain the far-end domain in the                                                                                               |
|      | "From" header.                                                                                                    |
|      |                                                                                                    |
|      | add signaling-group 17 Page 1 of 1                                                                                                    |
|      | SIGNALING GROUP                                                                                                    |
|      | Group Number: 17 Group Type: sip                                                                                                    |
|      | Transport Method: tcp<br>IMS Enabled? n                                                                                                    |
|      |                                                                                                    |
|      |                                                                                                    |
|      | Near-end Node Name: procr Far-end Node Name: AcmeSD                                                                                                    |
|      | Near-end Listen Port: 5060 Far-end Listen Port: 5060                                                                                                    |
|      | Far-end Network Region: 1 Far-end Domain:                                                                                                    |
|      |                                                                                                    |
|      | Bypass If IP Threshold Exceeded? n                                                                                                    |
|      | DTMF over IP: rtp-payload Direct IP-IP Audio Connections? y                                                                                                    |
|      | Session Establishment Timer(min): 3IP Audio Hairpinning? nEnable Layer 3 Test? nDirect IP-IP Early Media? n                                                                    |
|      | H.323 Station Outgoing Direct Media? n Alternate Route Timer(sec): 6                                                                                                    |
|      |                                                                                                    |
|      |                                                                                                    |

| Step | Description                                                                                                    |
|------|----------------------------------------------------------------------------------------------------|
| 6.   | <ul> <li>Trunk Group (Inbound)</li> <li>Use the add trunk-group <i>n</i> command, where <i>n</i> is the number of an unused trunk group, to create the new inbound trunk group. Trunk group 17 was used for the compliance test at site 1. Trunk group 17 was configured using the same parameters as shown in Steps 3 to 4 with the following exceptions. Use unique values for the Group Name and TAC fields. Set the Signaling Group field to the signaling group number created in the previous step.</li> <li>Group Name: AcmeSD-blank</li> <li>TAC: 117</li> <li>Signaling Group: 17</li> </ul>                                            |
|      | display trunk-group 17     Page 1 of 21       TRUNK GROUP       Group Number: 17     Group Type: sip     CDR Reports: y       Group Number: 17       Group Type: sip     CDR Reports: y       Group Number: 17       Group Type: sip     CDR Reports: y       Group Number: 17       Direction: two-way       Outgoing Display? n       Dial Access? n       Night Service:       Queue Length: 0     Auth Code? n                                                                                                    |
|      | Signaling Group: 17<br>Number of Members: 10                                                                                                    |
| 7.   | Public Unknown Numbering<br>Public unknown numbering defines the calling party number to be sent to the far-end.<br>Use the change public-unknown-numbering command to create an entry that will be<br>used by the trunk groups defined in Step 3 and 6. In the example shown below for site<br>1, all calls originating from a 5-digit extension beginning with 3 and routed across any<br>trunk group (Trk Grp column is blank) will be sent as a 5-digit calling number. This<br>calling party number is sent to the far-end in the SIP "From" header. At site 2, a<br>similar entry will be created for 5-digit extensions beginning with 5. |
|      | change public-unknown-numbering 0 Page 1 of 2<br>NUMBERING - PUBLIC/UNKNOWN FORMAT<br>Total<br>Ext Ext Trk CPN CPN<br>Len Code Grp(s) Prefix Len<br>Total Administered: 1<br>5 3 5 Maximum Entries: 240                                                                                                    |

| Step | Description                                                                                                    |                          |
|------|----------------------------------------------------------------------------------------------------|--------------------------|
| 8.   | Route Pattern                                                                                                    |                          |
| 0.   | Create a route pattern for use by Automatic Alternate Routing (AAR)                                                   | 0                        |
|      | calls to site 2. Use the change route-pattern $n$ command, where $n$ is                                               |                          |
|      | unused route pattern. Route pattern 16 was used for the compliance te                                                 |                          |
|      | a descriptive name for the <b>Pattern Name</b> field. Set the <b>Grp No</b> field                                     | to the trunk             |
|      | group number created in Step 3. Set the Facility Restriction Level (F                                                 | <b>RL</b> ) field to a   |
|      | level that allows access to this trunk for all users that require it. The                                             | value of <b>0</b> is the |
|      | least restrictive level. The default values may be retained for all other                                             | r fields.                |
|      |                                                                                                    |                          |
|      | At site 2, create a route pattern in a similar manner for routing calls to                                            | o site 1.                |
|      |                                                                                                    |                          |
|      |                                                                                                    | age 1 of 3               |
|      | Pattern Number: 16 <b>Pattern Name: Acme SD</b><br>SCCAN? n Secure SIP? n                                             |                          |
|      | Grp FRL NPA Pfx Hop Toll No. Inserted                                                                                 | DCS/ IXC                 |
|      | No Mrk Lmt List Del Digits                                                                                            | QSIG                     |
|      | Dgts<br>1: 16 0                                                                                                    | Intw<br>n user           |
|      | 2:                                                                                                    | n user                   |
|      | 3:<br>4:                                                                                                    | n user<br>n user         |
|      | 5:                                                                                                    | n user                   |
|      | 6:                                                                                                    | n user                   |
|      | BCC VALUE TSC CA-TSC ITC BCIE Service/Feature PARM No. N                                                              | Numbering LAR            |
|      | 0 1 2 M 4 W Request Dgts H                                                                                            | Format                   |
|      | Subaddres<br>1:yyyyn n rest                                                                                           | none                     |
|      | 2: yyyyn n rest                                                                                                    | none                     |
|      | 3: yyyyn n rest<br>4: yyyyn n rest                                                                                    | none<br>none             |
|      | 5: yyyyn n rest                                                                                                    | none                     |
|      | 6: yyyyn n rest                                                                                                    | none                     |
|      |                                                                                                    |                          |
| 9.   | Use the change aar analysis 5 command to add an entry in the AAR                                                      | Digit Analysis           |
|      | Table for the dialed string beginning with 50 since all extensions at si                                              |                          |
|      | 50. In the example shown, numbers that begin with 50 and are 5 digi                                                   |                          |
|      | pattern 16. Route pattern 16 routes calls from site 1 to site 2 via the S                                             |                          |
|      | connected to the Acme Packet Session Director pair. At site 2, create                                                 |                          |
|      | a similar manner for routing calls to site 1. In this case, the dialed str                                            | -                        |
|      | •                                                                                                    | -                        |
|      | since all the extensions at site 1 begin with 30. The route pattern used not the stars $\frac{1}{2}$ of $\frac{1}{2}$ |                          |
|      | pattern created in <b>Step 8</b> for site 2.                                                                          |                          |
|      |                                                                                                    | 1 of 0                   |
|      | change aar analysis 5 Page<br>AAR DIGIT ANALYSIS TABLE                                                                | e 1 of 2                 |
|      | Location: all Percent                                                                                                 | Full: 3                  |
|      | Dialed Total Route Call Node ANI                                                                                      |                          |
|      | String Min Max Pattern Type Num Reqd                                                                                  |                          |
|      |                                                                                                    |                          |
|      | 50 5 5 16 aar n                                                                                                    |                          |

## 5. Configure Acme Packet Net-Net Session Director

This section describes the configuration of the Acme Packet Session Directors necessary for interoperability with Communication Manager. The Acme Packet Session Directors were configured via the Acme Packet Command Line Interface (ACLI). This section assumes the reader is familiar with accessing and configuring the Acme Packet Session Director.

A pictorial view of this configuration is shown in **Figure 2**. It shows the internal components needed for the compliance test. Each of these components is defined in the Acme Packet Session Director configuration file contained in **Appendix A**. However, this configuration file serves multiple purposes and thus not everything in the file pertains to these Application Notes. Also note that this section does not cover standard Acme Packet Session Director configurations (e.g., redundancy-config, media-manager, etc.) that are not directly related to the interoperability test. The details of these configuration elements can be found in **Appendix A**.

This section will not attempt to describe each component in its entirety but instead will highlight critical fields in each component which relates to the functionality in these Application Notes and the direct connection to Communication Manager. These same fields are highlighted in **Appendix A**. The remaining fields are generally the default/standard value used by the Acme Packet Session Director for that field. For additional details on the administration of the Acme Packet Session Director, refer to [8].

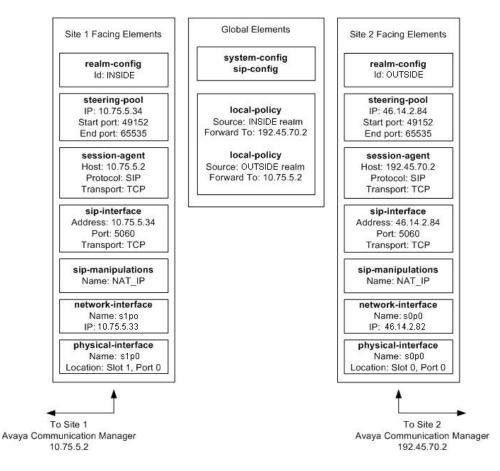

Figure 2: Pictorial View of the Acme Packet Session Director Configuration

AMC; Reviewed: SPOC 6/26/2009

Solution & Interoperability Test Lab Application Notes ©2009 Avaya Inc. All Rights Reserved.

### 5.1. Acme Packet Command Line Interface Summary

The Acme Packet Session Director is configured using the Acme Packet Command Line Interface (ACLI). The following are the generic ACLI steps for configuring various elements.

- 1. Access the console port of the Acme Packet Session Director using a PC and a terminal emulation program such as HyperTerminal (use the RJ-45 to DB9 adapter as packaged with the Session Director for cable connection). Use the following settings for the serial port on the PC.
  - Bits per second: 115200
  - Data bits: 8
  - Parity : None
  - Stop bits: 1
  - Flow control: None
- 2. Log in to the Acme Packet Session Director with the user password.
- 3. Enable the Superuser mode by entering the **enable** command and then the superuser password. The command prompt will change to include a "#" instead of a ">" while in Superuser mode. This level of system access (i.e. at the "acmesystem#" prompt) will be referred to as the *main* level of the ACLI. Specific sub-levels of the ACLI will then be accessed to configure specific *elements* and specific *parameters* of those elements.
- 4. In Superuser mode, enter the **configure terminal** command. The **configure terminal** command is used to access the system level where all operating and system elements may be configured. This level of system access will be referred to as the *configuration* level.
- 5. Enter the name of an element to be configured (e.g., **system**).
- 6. Enter the name of a sub-element, if any (e.g., **phy-interface).**
- 7. Enter the name of an element parameter followed by its value (e.g., **name s0p0**).
- 8. Enter **done** to save changes to the element. Use of the **done** command causes the system to save and display the settings for the current element.
- 9. Enter **exit** as many times as necessary to return to the configuration level.
- 10. Repeat **Steps 5 9** to configure all the elements.
- 11. Enter **exit** to return to the main level.
- 12. Type **save-config** to save the entire configuration.
- 13. Type **activate-config** to activate the entire configuration.

After accessing different levels of the ACLI to configure elements and parameters, it is necessary to return to the main level in order to run certain tasks such as saving the configuration, activating the configuration, and rebooting the system.

### 5.2. System Configuration

The system configuration defines system-wide parameters for the Acme Packet Session Director.

The key system configuration (*system-config*) field(s) are:

- **default-gateway**: The IP address of the default gateway for the management network (192.168.1.0/24) from **Figure 1**. In this case, the default gateway is *192.168.1.1*.
- source-routing: *enabled* for source routing egress HIP packets based on source IP addresses.

```
system-config
         hostname
         description
         location
         mib-system-contact
         mib-system-name
        < text removed for brevity >
         call-trace
                                              disabled
         internal-trace
                                             disabled
         log-filter
                                             all
                                            192.168.1.1
         default-gateway
                                            enabled
         restart
         exceptions
        0
0
0
control enabled
cli-audit-trail enabled
link-redundancy-state disable
source-routing
cli-more
terminal-b
                                           enabled
disabled
                                             disabled
         debug-timeout
                                              0
         < text removed for brevity >
```

#### 5.3. Physical and Network Interfaces

As part of the compliance test, the Ethernet interface 1 / port 0 of the Acme Packet Session Director was connected to the external untrusted network. Ethernet 1 / port 0 was connected to the internal corporate LAN. A network interface was defined for each physical interface to assign it a routable IP address.

The key physical interface (*phy-interface*) fields are:

- **name**: A descriptive string used to reference the Ethernet interface.
- operation-type: *Media* indicates both signaling and media packets are sent on this interface.
- **slot / port**: The identifier of the specific Ethernet interface used.

| name               | s0p0                |  |
|--------------------|---------------------|--|
| operation-type     | Media               |  |
| port               | 0                   |  |
| slot               | 0                   |  |
| virtual-mac        | 00:08:25:a0:f4:78   |  |
| admin-state        | enabled             |  |
| auto-negotiation   | enabled             |  |
| duplex-mode        | FULL                |  |
| speed              | 100                 |  |
| last-modified-by   | admin@192.168.1.100 |  |
| last-modified-date | 2009-05-12 15:50:12 |  |
| phy-interface      |                     |  |
| name               | s1p0                |  |
| operation-type     | Media               |  |
| port               | 0                   |  |
| slot               | 1                   |  |
| virtual-mac        | 00:08:25:a0:f4:79   |  |
| admin-state        | enabled             |  |
| auto-negotiation   | enabled             |  |
| duplex-mode        | FULL                |  |
| speed              | 100                 |  |
| last-modified-by   | admin@192.168.1.100 |  |
| last-modified-date | 2009-05-12 15:50:21 |  |

The key network interface (*network-interface*) fields are:

- **name**: The name of the physical interface (defined previously) that is associated with this network interface.
- **ip-address**: A virtual IP address assigned to the high availability pair of Acme Packet Session Directors. If multiple virtual addresses are assigned, additional addresses will appear in the **hip-ip-list** below. The particular Acme Packet Session Director used for the compliance test had multiple virtual addresses assigned to it because it was used for multiple purposes. In the compliance test, the virtual IP address 46.14.2.82 was assigned.
- **pri-utility-addr**: The physical address of the primary Acme Packet Session Director in the high availability pair.
- **sec-utility-addr**: The physical address of the secondary Acme Packet Session Director in the high availability pair.
- **netmask**: Subnet mask for the IP subnet.
- gateway: The subnet gateway address.
- **hip-ip-list**: The list of virtual IP addresses assigned to the Acme Packet Session Director on this interface. If a single virtual IP address is used, this value would be the same as the value entered for the **ip-address** field above.
- **icmp-address**: The list of IP addresses to which the Acme Packet Session Director will answer ICMP requests on this interface. In **Section 4.2**, **Step 2**, if the **Enable Layer3 Test** field is set to *n* on Communication Manager, then the IP address used in the **Far-end Domain** field on the same form must be included here in the Acme Packet Session Director network-interface **icmp-address** field. This is because Communication Manager will periodically ping this address to verify that the SIP connection is available.

| name               | s0p0                |
|--------------------|---------------------|
| sub-port-id        | 0                   |
| description        |                     |
| hostname           |                     |
| ip-address         | 46.14.2.82          |
| pri-utility-addr   | 46.14.2.80          |
| sec-utility-addr   | 46.14.2.81          |
| netmask            | 255.255.255.0       |
| gateway            | 46.14.2.1           |
| sec-gateway        |                     |
| gw-heartbeat       |                     |
| state              | enabled             |
| heartbeat          | 10                  |
| retry-count        | 3                   |
| retry-timeout      | 1                   |
| health-score       | 30                  |
| dns-ip-primary     |                     |
| dns-ip-backup1     |                     |
| dns-ip-backup2     |                     |
| dns-domain         |                     |
| dns-timeout        | 11                  |
| hip-ip-list        | 46.14.2.84          |
| ftp-address        |                     |
| icmp-address       | 46.14.2.84          |
| snmp-address       |                     |
| telnet-address     |                     |
| last-modified-by   | admin@192.168.1.100 |
| last-modified-date | 2009-05-12 15:35:09 |

The settings for the private side network interface are shown below.

| name               | s1p0                |
|--------------------|---------------------|
| sub-port-id        | 0                   |
| description        |                     |
| hostname           |                     |
| ip-address         | 10.75.5.33          |
| pri-utility-addr   | 10.75.5.31          |
| sec-utility-addr   | 10.75.5.32          |
| netmask            | 255.255.255.0       |
| gateway            | 10.75.5.1           |
| sec-gateway        |                     |
| gw-heartbeat       |                     |
| state              | enabled             |
| heartbeat          | 10                  |
| retry-count        | 3                   |
| retry-timeout      | 1                   |
| health-score       | 30                  |
| dns-ip-primary     |                     |
| dns-ip-backup1     |                     |
| dns-ip-backup2     |                     |
| dns-domain         |                     |
| dns-timeout        | 11                  |
| hip-ip-list        | 10.75.5.34          |
| ftp-address        |                     |
| icmp-address       | 10.75.5.34          |
| snmp-address       |                     |
| telnet-address     |                     |
| last-modified-by   | admin@192.168.1.100 |
| last-modified-date | 2009-05-12 15:36:13 |

#### 5.4. Realm

A realm represents a group of related Acme Packet Session Director components. Two realms were defined for the compliance test. The *OUTSIDE* realm was defined for the external network and the *INSIDE* realm was defined for the internal network.

The key realm (*realm-config*) fields are:

- **identifier**: A string used as a realm reference. This will be used in the configuration of other components.
- **network interfaces**: The network interfaces located in this realm.
- **out-manipulationid**: *NAT\_IP* This name refers to a set of sip-manipulations (defined in **Section 5.8**) that are performed on outbound traffic from the Acme Packet Session Director. These sip-manipulations are specified in each realm. Thus, these sip-manipulations are applied to outbound traffic from the public side of the Acme Packet Session Director as well as to outbound traffic from the private side of the Acme Packet Session Director.

| realm-config                 |          |
|------------------------------|----------|
| identifier                   | OUTSIDE  |
| description                  |          |
| addr-prefix                  | 0.0.0    |
| network-interfaces           |          |
|                              | s0p0:0   |
| mm-in-realm                  | disabled |
| mm-in-network                | enabled  |
| mm-same-ip                   | enabled  |
| mm-in-system                 | enabled  |
| < text removed for brevity > |          |
| out-translationid            |          |
| in-manipulationid            |          |
| out-manipulationid           | NAT_IP   |
| class-profile                |          |
| average-rate-limit           | 0        |
| < text removed for brevity > |          |
| realm-config                 |          |
| identifier                   | INSIDE   |
| description                  |          |
| addr-prefix                  | 0.0.0    |
| network-interfaces           |          |
|                              | s1p0:0   |
| mm-in-realm                  | disabled |
| mm-in-network                | enabled  |
| mm-same-ip                   | enabled  |
| mm-in-system                 | enabled  |
| < text removed for brevity > |          |
| out-translationid            |          |
| in-manipulationid            |          |
| out-manipulationid           | NAT_IP   |
| class-profile                |          |
| average-rate-limit           | 0        |
| < text removed for brevity > |          |
|                              |          |

## 5.5. SIP Configuration

The SIP configuration (*sip-config*) defines the global system-wide SIP parameters.

The key SIP configuration (*sip-config*) field is:

- **home-realm-id**: The name of the realm on the private side of the Acme Packet Session Director.
- nat-mode: None
- **registrar-domain**: An asterisk (\*) is specified to allow any domain.
- registrar-host: An asterisk (\*) is specified to allow any host.
- **registrar-port**: port used for registration.

| state                  | enabled |  |
|------------------------|---------|--|
| operation-mode         | dialog  |  |
| dialog-transparency    | enabled |  |
| home-realm-id          | INSIDE  |  |
| egress-realm-id        |         |  |
| nat-mode               | None    |  |
| registrar-domain       | *       |  |
| registrar-host         | *       |  |
| registrar-port         | 5060    |  |
| < text removed for bre | vity >  |  |

#### 5.6. SIP Interface

The SIP interface (*sip-interface*) defines the receiving characteristics of the SIP interfaces on the Acme Packet Session Director. Two SIP interfaces were defined; one for each realm.

The key SIP interface (*sip-interface*) fields are:

- **realm-id**: The name of the realm to which this interface is assigned.
- sip port
  - **address**: The IP address assigned to this sip-interface.
  - **port**: The port assigned to this sip-interface. Port 5060 is used for both UDP and TCP.
  - transport-protocol: The transport method used for this interface.
  - allow-anonymous: Defines from whom SIP requests will be allowed. On the public side, the value of *agents-only* is used. Thus, SIP requests will only be accepted from session agents (as defined in Section 5.7) on this interface. On the private side, the value of *all* is used. Thus, SIP requests will be accepted from anyone on this interface.

| state                        | enabled     |
|------------------------------|-------------|
| realm-id                     | OUTSIDE     |
| description                  |             |
| sip-port                     |             |
| address                      | 46.14.2.84  |
| port                         | 5060        |
| transport-protocol           | TCP         |
| tls-profile                  |             |
| allow-anonymous              | agents-only |
| carriers                     |             |
| trans-expire                 | 0           |
| invite-expire                | 0           |
| < text removed for brevity > |             |
| sip-interface                |             |
| state                        | enabled     |
| realm-id                     | INSIDE      |
| description                  |             |
| sip-port                     |             |
| address                      | 10.75.5.34  |
| port                         | 5060        |
| transport-protocol           | TCP         |
| tls-profile                  |             |
| allow-anonymous              | all         |
| carriers                     |             |
| twong ormino                 | 0           |
| trans-expire                 |             |
| invite-expire                | 0           |

### 5.7. Session Agent

A session agent defines the characteristics of a signaling peer to the Acme Packet Session Director such as Communication Manager.

The key session agent (session-agent) fields are:

- hostname: Fully qualified domain name or IP address of this SIP peer.
- **port**: The port used by the peer for SIP traffic.
- app-protocol: *SIP*
- transport-method: *DynamicTCP*
- **realm-id**: The realm id where this peer resides.
- **description**: A descriptive name for the peer.
- **ping-method**: *OPTIONS;hops=0* This setting defines that the SIP OPTIONS message will be sent to the peer to verify that the SIP connection is functional. In addition, this parameter causes the Acme Packet Session Director to set the SIP "Max-Forward" field to 0 in outbound SIP OPTIONS pings generated by the Acme Packet Session Director to this session agent.
- **ping-interval**: Specifies the interval (in seconds) between each ping attempt.

| session-agent                |                                |
|------------------------------|--------------------------------|
| hostname                     | 192.45.70.2                    |
| ip-address                   |                                |
| port                         | 5060                           |
| state                        | enabled                        |
| app-protocol                 | SIP                            |
| app-type                     |                                |
| transport-method             | DynamicTCP                     |
| realm-id                     | OUTSIDE                        |
| egress-realm-id              |                                |
| description                  | OUTSIDE Communications Manager |
| carriers                     |                                |
| allow-next-hop-lp            | enabled                        |
| constraints                  | disabled                       |
| max-sessions                 | 0                              |
| < text removed for brevity > |                                |
| response-map                 |                                |
| ping-method                  | OPTIONS;hops=0                 |
| ping-interval                | 60                             |
| ping-send-mode               | keep-alive                     |
| < text removed for brevity > |                                |
|                              |                                |

The settings for the session agent on the private side are shown below.

```
session-agent
       hostname
                                       10.75.5.2
       ip-address
       port
                                       5060
                                       enabled
       state
       app-protocol
                                       SIP
       app-type
       transport-method
                                       DvnamicTCP
                                       INSIDE
       realm-id
       egress-realm-id
       description
                                       Core Communications Manager
       carriers
       allow-next-hop-lp
                                       enabled
       constraints
                                       disabled
       max-sessions
                                       Ο
        < text removed for brevity >
       response-map
       ping-method
                                       OPTIONS;hops=0
       ping-interval
                                       60
       ping-send-mode
                                       keep-alive
        < text removed for brevity >
```

#### 5.8. SIP Manipulation

SIP manipulations are rules used to modify the SIP messages (if necessary) for interoperability. In **Section 5.4**, it was defined that the set of sip-manipulations named NAT\_IP would be performed on outbound traffic in each realm.

The key SIP manipulation (*sip-manipulation*) fields are:

- **name**: The name of this set of SIP header rules.
- header-rule:
  - o **name**: The name of this individual header rule.
  - header-name: The SIP header to be modified.
  - **action**: The action to be performed on the header.
  - **comparison-type**: The type of comparison performed when determining a match.
  - **msg-type**: The type of message to which this rule applies.
  - element-rule:
    - **name:** The name of this individual element rule.
    - **type:** Defines the particular element in the header to be modified.
    - **action:** The action to be performed on the element.
    - **match-val-type**: Element matching criteria on the data type (if any) in order to perform the defined action.
    - **comparison-type**: The type of comparison performed when determining a match.
    - **match-value**: Element matching criteria on the data value (if any) in order to perform the defined action.
    - **new-value**: New value for the element (if any).

In the configuration file in **Appendix A**, six modifications (or **header-rules**) were defined. Only four of the six were invoked as part of this compliance test: *natTo*, *natHistInfo*, *storeAlertInfo*, and *modAlertInfo*. The matching criteria for the other two rules (*natFrom* and *natRpIp*) were never met so they were not invoked. These header manipulations were added to hide the private IP address of the Acme Packet Session Director which appear in the "To", "HistInfo" and "AlertInfo" SIP headers for outbound calls from site 1. This IP address appears in these header fields because it is necessary to configure this IP address as the **Far-end Domain** field on the Communication Manager signaling form (**Section 4.2**, **Step 2**). For each of these fields, the intent of the header rule is to change the private IP address in this field to the actual destination Communication Manager IP address as the message is forwarded on. This is how the message would have been formatted had the two Communication Managers had a SIP trunk directly between them without the Acme Packet Session Director is only protecting site 1. However for the compliance test, these same rules were applied uniformly to both sides. Thus, these sip-manipulations were configured on each realm.

The example below shows the *natTo* header-rule. It specifies that the "To" header in SIP request messages will be manipulated based on the element rule defined. The element rule specifies if the host part of the URI in this header is an IP address, than replace it with the value of \$REMOTE\_IP. The value of \$REMOTE\_IP is the IP address of the SIP peer (Communication Manager) in this realm.

```
sip-manipulation
                                        NAT_IP
       name
        description
       < text removed for brevity >
        header-rule
                name
                                                natTo
                header-name
                                                то
                action
                                                manipulate
                comparison-type
                                                case-sensitive
                match-value
                msg-type
                                                request
                new-value
                methods
                element-rule
                                                        natToIp
                        name
                        parameter-name
                                                        uri-host
                        type
                        action
                                                        replace
                        match-val-type
                                                        ip
                        comparison-type
                                                        case-sensitive
                        match-value
                                                        SREMOTE TP
                        new-value
        < text removed for brevity >
```

The *natHistInfo* rule performs the same operation for the "HistInfo" SIP header. Lastly, due to the more complicated format of the "AlertInfo" SIP header, two rules *storeAlertInfo*, and *modAlertInfo* were defined to perform this same translation for the **AlertInfo** SIP header. For the complete configuration of these rules refer to **Appendix A**.

AMC; Reviewed: SPOC 6/26/2009

### 5.9. Steering Pools

Steering pools define the range of ports to be used for the RTP voice stream. Two steering pools were defined; one for each realm.

The key steering pool (*steering-pool*) fields are:

- ip-address: The address of the interface on the Acme Packet Session Director.
- **start-port:** An even number of the port that begins the range.
- end-port: An odd number of the port that ends the range.
- **realm-id:** The realm to which this steering pool is assigned.

```
steering-pool
        ip-address
                                       46.14.2.84
        start-port
                                       49152
        end-port
                                       65535
        realm-id
                                       OUTSIDE
        network-interface
        last-modified-by
                                       admin@192.168.1.62
       last-modified-date
                                       2008-11-14 09:54:34
steering-pool
       ip-address
                                       10.75.5.34
                                       49152
       start-port
                                       65535
       end-port
       realm-id
                                       INSIDE
        network-interface
        last-modified-by
                                       admin@192.168.1.62
        last-modified-date
                                       2008-11-14 09:55:01
```

### 5.10. Local Policy

Local policy controls the routing of SIP calls from one realm to another.

The key local policy (*local-policy*) fields are:

- **from-address**: A policy filter indicating the originating IP address to which this policy applies. An asterisk (\*) indicates any IP address.
- **to-address**: A policy filter indicating the terminating IP address to which this policy applies. An asterisk (\*) indicates any IP address.
- **source-realm**: A policy filter indicating the matching realm in order for the policy rules to be applied.
- policy-attribute:
  - **next-hop**: The IP address where the message should be sent when the policy rules match.
  - **realm**: The realm associated with the next-hop IP address.

In this case, the first policy provides a simple routing rule indicating that messages originating from the *OUTSIDE* realm are to be sent to the *INSIDE* realm via IP address 10.75.5.2 (Communication Manager at the enterprise). The second policy indicates that messages originating from the *INSIDE* realm are to be sent to the *OUTSIDE* realm via IP address 192.45.70.2.

```
local-policy
       from-address
                                        *
        to-address
        source-realm
                                       OUTSIDE
        description
       activate-time
                                       N/A
        < text removed for brevity >
       policy-attribute
                                               10.75.5.2
               next-hop
                realm
                                               INSIDE
                action
                                               none
                < text removed for brevity >
 local-policy
       from-address
                                        +
        to-address
                                        *
        source-realm
                                       INSIDE
       description
                                       N/A
       activate-time
        < text removed for brevity >
       policy-attribute
                                               192.45.70.2
                next-hop
               realm
                                               OUTSIDE
                action
                                               none
                < text removed for brevity >
```

### 5.11. Host Routes

Note that this configuration might not be needed with future versions of the Acme Packet Session Director firmware with improved implementation.

This configuration is only needed if the IP address of the Communication Manager and the network interface icmp-address of the Acme Packet Session Director (on either the public or the private side) do not reside in the same IP subnet. In the compliance test, the IP address of the Communication Manager (10.75.5.2) and the Acme Packet Session Director private side network interface icmp address (10.75.5.34) reside in the same IP subnet, therefore this configuration is only needed for the public side where the IP address of the Communication Manager (192.45.70.2) and the Acme Packet Session Director network interface icmp address (46.14.2.84) reside in different IP subnet.

The key *host-routes* fields are:

- **Dest-network**: IP address of the Communication Manager to connect to.
- **Netmask**: specified as *255.255.255.255* so that only the specified IP of the Communication Manager can be used in the static route.
- gateway as specified in the public side *network-interface* configuration (Section 5.3).
- **description:** a descriptive text

host-routes dest-network netmask gateway description last-modified-by last-modified-date

**192.45.70.2 255.255.255.255 46.14.2.1 OUTSIDE Communication Manager** admin@192.168.1.100 2009-05-12 15:57:53

# 6. Interoperability Compliance Testing

This section describes the compliance testing used to verify the interoperability of the Acme Packet Net-Net 3800 Session Director with direct SIP trunking interface to Communication Manager. This section covers the general test approach and the test results.

## 6.1. General Test Approach

The general test approach was to make calls between the two sites using various codec settings and exercising common and advanced telephony features.

### 6.2. Test Results

The Acme Packet Session Director passed compliance testing. The following features and functionality were verified. Any observations made during the compliance test are noted at the end of this section.

- Calls from both SIP and non-SIP endpoints between sites.
- G.711u and G.729A codec support.
- Proper recognition of DTMF transmissions by navigating voicemail menus.
- Proper operation of voicemail with message waiting indicators (MWI).
- PBX features including Multiple Call Appearances, Hold, Transfer, and Conference.
- Extended telephony features using Communication Manager Feature Name Extensions (FNE) such as Call Forwarding, Conference On Answer, Call Park, Call Pickup, Automatic Redial and Automatic Call Back, and Send All Calls. For more information on FNEs, please refer to [4].
- Proper system failover after the active Acme Packet Session Director shuts down or loses network connectivity.
- Proper system recovery after both Acme Packet Session Directors are restarted or broken IP connectivity is reestablished.

The following was observed during compliance testing:

• After the high-availability pair of the Acme Packet Session Directors were restarted (simulating power outage) or broken IP connectivity was reestablished (simulating network outage) a recovery time of about 3 minutes was observed before the connectivity from the Session Directors to the Communication Managers was fully restored. Manual intervention via busying out then releasing the SIP trunk-group (and the associated signaling-group) connecting the Acme Packet Session Directors and the Communication Mangers might shorten this recovery time.

## 7. Verification Steps

The following steps may be used to verify the configuration:

- From the Communication Manager SAT, use the **status signaling-group** command to verify that the SIP signaling group is in-service.
- From the Communication Manager SAT, use the **status trunk-group** command to verify that the SIP trunk group is in-service.

| AMC; Reviewed: |
|----------------|
| SPOC 6/26/2009 |

- From the SIP Enablement Services web administration interface, verify that all endpoints are registered with the local SIP Enablement Services. To view, navigate to Users→Registered Users.
- Verify that calls can be placed from both SIP and non-SIP endpoints between sites.
- From the Communication Manager SAT, use the **list trace tac** and the **list trace station** commands to verify that the calls between sites are routed through the configured SIP trunks.

## 8. Conclusion

The Acme Packet Net-Net 3800 Session Director passed compliance testing. These Application Notes describe the procedures required to configure the Acme Packet Net-Net 3800 Session Director to interoperate with direct SIP trunks to Communication Manager.

## 9. Additional References

- [1] Avaya Aura<sup>TM</sup> Communication Manager Feature Description and Implementation, Doc # 555-245-205, May 2009.
- [2] Administering Avaya Aura<sup>TM</sup> Communication Manager, Doc # 03-300509, May 2009.
- [3] SIP support in Avaya Aura<sup>TM</sup> Communication Manager Running on the Avaya S8xxx Servers, Doc # 555-245-206, May 2009.
- [4] Avaya Extension to Cellular and Off-PBX Station (OPS) Installation and Administration Guide Release 3.0, version 6.0, Doc # 210-100-500, Issue 9, June 2005.
- [5] Administering Avaya Aura<sup>TM</sup> SIP Enablement Services on the Avaya S8300 Server, Doc # 03-602508, May 2009.
- [6] Avaya IA770 INTUITY AUDIX Messaging Application Release 5.1 Administering Communication Manager Servers To Work with IA770, June 2008.
- [7] *Net-Net 3800 System Hardware Installation Guide, Release Version 1.0,* Acme Packet Documentation Set.
- [8] *Net-Net 4000 ACLI Reference Guide, Release Version S-C6.1.0,* Acme Packet Documentation Set.
- [9] *Net-Net 4000 ACLI Configuration Guide, Release Version S-C6.1.0,* Acme Packet Documentation Set.

Product documentation for Avaya products may be found at http://support.avaya.com.

Product documentation for the Session Director can be obtained from Acme Packet's support web site (<u>https://support.acmepacket.com</u>).

#### ©2009 Avaya Inc. All Rights Reserved.

Avaya and the Avaya Logo are trademarks of Avaya Inc. All trademarks identified by B and TM are registered trademarks or trademarks, respectively, of Avaya Inc. All other trademarks are the property of their respective owners. The information provided in these Application Notes is subject to change without notice. The configurations, technical data, and recommendations provided in these Application Notes are believed to be accurate and dependable, but are presented without express or implied warranty. Users are responsible for their application of any products specified in these Application Notes.

Please e-mail any questions or comments pertaining to these Application Notes along with the full title name and filename, located in the lower right corner, directly to the Avaya DevConnect Program at devconnect@avaya.com.

## **Appendix A: Acme Packet Session Director Configuration File**

Included below is the Acme Packet Session Director configuration used during the compliance testing. The contents of the configuration can be shown by using the ACLI command **show running-config** at the Acme Packet Session Director.

acmesbc-pri# show running host-routes 192.45.70.2 dest-network 255.255.255.255 netmask gateway 46.14.2.1 description OUTSIDE Communication Manager last-modified-by admin@192.168.1.100 last-modified-date 2009-05-12 15:57:53 local-policy from-address + to-address source-realm OUTSIDE description activate-time N/A deactivate-time N/A state enabled policy-priority none admin@192.168.1.62 last-modified-by last-modified-date 2008-11-14 10:02:03 policy-attribute 10.75.5.2 next-hop INSIDE realmaction none terminate-recursion disabled carrier start-time 0000 2400 end-time days-of-week U-S 0 cost app-protocol state enabled methods media-profiles local-policy from-address to-address source-realm INSIDE description activate-time N/A deactivate-time N/A enabled state policy-priority none last-modified-by admin@192.168.1.62 last-modified-date 2008-11-14 10:02:37 policy-attribute next-hop 192.45.70.2 realmOUTSIDE action none terminate-recursion disabled carrier start-time 0000 2400 end-time days-of-week U-S cost 0 app-protocol state enabled methods

AMC; Reviewed: SPOC 6/26/2009

|          | media-profiles                                               |                                           |
|----------|--------------------------------------------------------------|-------------------------------------------|
| media-ma |                                                              |                                           |
|          | state                                                        | enabled                                   |
|          | latching                                                     | enabled<br>86400                          |
|          | flow-time-limit<br>initial-quard-timer                       | 300                                       |
|          | subsq-quard-timer                                            | 300                                       |
|          | tcp-flow-time-limit                                          | 86400                                     |
|          | tcp-initial-guard-timer                                      | 300                                       |
|          | tcp-subsq-guard-timer                                        | 300                                       |
|          | tcp-number-of-ports-per-flow                                 | 2                                         |
|          | hnt-rtcp                                                     | disabled                                  |
|          | algd-log-level                                               | NOTICE                                    |
|          | mbcd-log-level                                               | NOTICE                                    |
|          | red-flow-port                                                | 1985                                      |
|          | red-mgcp-port                                                | 1986                                      |
|          | red-max-trans                                                | 10000                                     |
|          | red-sync-start-time                                          | 5000                                      |
|          | red-sync-comp-time                                           | 1000                                      |
|          | media-policing                                               | enabled                                   |
|          | max-signaling-bandwidth                                      | 775880                                    |
|          | max-untrusted-signaling<br>min-untrusted-signaling           | 80<br>20                                  |
|          | app-signaling-bandwidth                                      | 0                                         |
|          | tolerance-window                                             | 30                                        |
|          | rtcp-rate-limit                                              | 0                                         |
|          | min-media-allocation                                         | 32000                                     |
|          | min-trusted-allocation                                       | 1000                                      |
|          | deny-allocation                                              | 1000                                      |
|          | anonymous-sdp                                                | disabled                                  |
|          | arp-msg-bandwidth                                            | 32000                                     |
|          | fragment-msg-bandwidth                                       | 0                                         |
|          | rfc2833-timestamp                                            | disabled                                  |
|          | default-2833-duration                                        | 100                                       |
|          | rfc2833-end-pkts-only-for-non-                               |                                           |
|          | translate-non-rfc2833-event                                  | disabled<br>disabled                      |
|          | dnsalg-server-failover<br>last-modified-by                   | admin@192.168.1.62                        |
|          | last-modified-date                                           | 2008-11-12 09:24:49                       |
| network  | -interface                                                   | 2000 11 12 09 21 19                       |
|          | name                                                         | wancoml                                   |
|          | sub-port-id                                                  | 0                                         |
|          | description                                                  |                                           |
|          | hostname                                                     |                                           |
|          | ip-address                                                   |                                           |
|          | pri-utility-addr                                             | 169.254.1.1                               |
|          | sec-utility-addr                                             | 169.254.1.2                               |
|          | netmask                                                      | 255.255.255.252                           |
|          | gateway                                                      |                                           |
|          | sec-gateway<br>gw-heartbeat                                  |                                           |
|          | state                                                        | disabled                                  |
|          | heartbeat                                                    | 0                                         |
|          | retry-count                                                  | 0                                         |
|          | retry-timeout                                                | 1                                         |
|          | health-score                                                 | 0                                         |
|          | dns-ip-primary                                               |                                           |
|          | dns-ip-backup1                                               |                                           |
|          | dns-ip-backup2                                               |                                           |
|          | dns-domain                                                   | 11                                        |
|          | dns-timeout                                                  | 11                                        |
|          | hip-ip-list<br>ftp-address                                   |                                           |
|          | icmp-address                                                 |                                           |
|          | snmp-address                                                 |                                           |
|          | telnet-address                                               |                                           |
|          |                                                              |                                           |
|          | last-modified-by                                             | admin@192.168.1.62                        |
|          | last-modified-by<br>last-modified-date                       | admin@192.168.1.62<br>2008-11-14 11:13:23 |
| network  | last-modified-by                                             | 2008-11-14 11:13:23                       |
| network  | last-modified-by<br>last-modified-date<br>-interface<br>name | 2008-11-14 11:13:23<br>wancom2            |
| network  | last-modified-by<br>last-modified-date<br>-interface         | 2008-11-14 11:13:23                       |

AMC; Reviewed: SPOC 6/26/2009

Solution & Interoperability Test Lab Application Notes ©2009 Avaya Inc. All Rights Reserved.

hostname ip-address pri-utility-addr 169.254.2.1 sec-utility-addr 169.254.2.2 netmask 255.255.255.252 gateway sec-gateway gw-heartbeat state disabled heartbeat 0 0 retry-count retry-timeout 1 health-score 0 dns-ip-primary dns-ip-backup1 dns-ip-backup2 dns-domain dns-timeout 11 hip-ip-list ftp-address icmp-address snmp-address telnet-address admin last-modified-by 2008-11-10 16:01:19 last-modified-date network-interface s0p0 name sub-port-id 0 description hostname ip-address 46.14.2.82 pri-utility-addr 46.14.2.80 sec-utility-addr 46.14.2.81 netmask 255.255.255.0 gateway 46.14.2.1 sec-gateway gw-heartbeat state enabled heartbeat 10 retry-count 3 retry-timeout 1 health-score 30 dns-ip-primary dns-ip-backup1 dns-ip-backup2 dns-domain dns-timeout 11 hip-ip-list 46.14.2.84 ftp-address icmp-address 46.14.2.84 snmp-address telnet-address last-modified-by admin@192.168.1.100 last-modified-date 2009-05-12 15:35:09 network-interface name s1p0 sub-port-id 0 description hostname ip-address 10.75.5.33 pri-utility-addr 10.75.5.31 sec-utility-addr 10.75.5.32 netmask 255.255.255.0 gateway 10.75.5.1 sec-gateway gw-heartbeat enabled state heartbeat 10 retry-count 3 retry-timeout 1 health-score 30 dns-ip-primary

AMC; Reviewed: SPOC 6/26/2009

dns-ip-backup1 dns-ip-backup2 dns-domain dns-timeout 11 10.75.5.34 hip-ip-list ftp-address icmp-address snmp-address telnet-address last-modified-by last-modified-date phy-interface name operation-type port 1 slot 0 virtual-mac wancom-health-score 8 last-modified-by last-modified-date phy-interface name operation-type port 2 0 slot virtual-mac wancom-health-score 9 last-modified-by last-modified-date phy-interface name operation-type port 0 slot 0 virtual-mac admin-state auto-negotiation duplex-mode speed 100 last-modified-by last-modified-date phy-interface name operation-type port 0 slot 1 virtual-mac admin-state auto-negotiation duplex-mode speed 100 last-modified-by last-modified-date realm-config identifier description addr-prefix network-interfaces mm-in-realm mm-in-network mm-same-ip mm-in-system bw-cac-non-mm msm-release gos-enable generate-UDP-checksum max-bandwidth 0 fallback-bandwidth 0 max-priority-bandwidth 0 max-latency 0 max-jitter 0

10.75.5.34 admin@192.168.1.100 2009-05-12 15:36:13 wancoml Control admin 2008-11-10 16:01:19 wancom2 Control admin 2008-11-10 16:01:19 s0p0 Media 00:08:25:a0:f4:78 enabled enabled FULL admin@192.168.1.100 2009-05-12 15:50:12 s1p0 Media 00:08:25:a0:f4:79 enabled enabled FULL admin@192.168.1.100 2009-05-12 15:50:21 OUTSIDE 0.0.0.0 s0p0:0 disabled enabled enabled enabled disabled disabled disabled disabled

AMC; Reviewed: SPOC 6/26/2009

|         | max-packet-loss                                  | 0                    |
|---------|--------------------------------------------------|----------------------|
|         | observ-window-size                               | 0                    |
|         | parent-realm<br>dns-realm                        |                      |
|         | media-policy                                     |                      |
|         | in-translationid                                 |                      |
|         | out-translationid                                |                      |
|         | in-manipulationid                                |                      |
|         | out-manipulationid                               | NAT_IP               |
|         | manipulation-string                              |                      |
|         | class-profile                                    | 0                    |
|         | average-rate-limit<br>access-control-trust-level | none                 |
|         | invalid-signal-threshold                         | 0                    |
|         | maximum-signal-threshold                         | 0                    |
|         | untrusted-signal-threshold                       | 0                    |
|         | nat-trust-threshold                              | 0                    |
|         | deny-period                                      | 30                   |
|         | ext-policy-svr                                   |                      |
|         | symmetric-latching                               | disabled<br>disabled |
|         | pai-strip<br>trunk-context                       | disabled             |
|         | early-media-allow                                |                      |
|         | enforcement-profile                              |                      |
|         | additional-prefixes                              |                      |
|         | restricted-latching                              | none                 |
|         | restriction-mask                                 | 32                   |
|         | accounting-enable                                | enabled              |
|         | user-cac-mode<br>user-cac-bandwidth              | none                 |
|         | user-cac-sessions                                | 0<br>0               |
|         | icmp-detect-multiplier                           | 0                    |
|         | icmp-advertisement-interval                      | 0                    |
|         | icmp-target-ip                                   |                      |
|         | monthly-minutes                                  | 0                    |
|         | net-management-control                           | disabled             |
|         | delay-media-update                               | disabled             |
|         | refer-call-transfer                              | disabled             |
|         | codec-policy<br>codec-manip-in-realm             | disabled             |
|         | constraint-name                                  | dibabied             |
|         | call-recording-server-id                         |                      |
|         | stun-enable                                      | disabled             |
|         | stun-server-ip                                   | 0.0.0                |
|         | stun-server-port                                 | 3478                 |
|         | stun-changed-ip                                  | 0.0.0.0              |
|         | stun-changed-port                                | 3479                 |
|         | match-media-profiles<br>qos-constraint           |                      |
|         | last-modified-by                                 | admin@192.168.1.62   |
|         | last-modified-date                               | 2008-11-14 09:53:18  |
| realm-c | onfig                                            |                      |
|         | identifier                                       | INSIDE               |
|         | description                                      |                      |
|         | addr-prefix                                      | 0.0.0.0              |
|         | network-interfaces                               | s1p0:0               |
|         | mm-in-realm                                      | disabled             |
|         | mm-in-network                                    | enabled              |
|         | mm-same-ip                                       | enabled              |
|         | mm-in-system                                     | enabled              |
|         | bw-cac-non-mm                                    | disabled             |
|         | msm-release                                      | disabled             |
|         | qos-enable                                       | disabled<br>disabled |
|         | generate-UDP-checksum<br>max-bandwidth           | disabled<br>0        |
|         | fallback-bandwidth                               | 0                    |
|         | max-priority-bandwidth                           | 0                    |
|         | max-latency                                      | 0                    |
|         | max-jitter                                       | 0                    |
|         | max-packet-loss                                  | 0                    |
|         | observ-window-size                               | 0                    |

AMC; Reviewed: SPOC 6/26/2009

parent-realm dns-realm media-policy in-translationid out-translationid in-manipulationid out-manipulationid NAT\_IP manipulation-string class-profile average-rate-limit 0 access-control-trust-level none invalid-signal-threshold 0 maximum-signal-threshold 0 untrusted-signal-threshold 0 nat-trust-threshold 0 deny-period 30 ext-policy-svr symmetric-latching disabled pai-strip disabled trunk-context early-media-allow enforcement-profile additional-prefixes restricted-latching none restriction-mask 32 accounting-enable enabled user-cac-mode none user-cac-bandwidth 0 user-cac-sessions 0 icmp-detect-multiplier 0 icmp-advertisement-interval 0 icmp-target-ip monthly-minutes 0 net-management-control disabled delay-media-update disabled refer-call-transfer disabled codec-policy codec-manip-in-realm disabled constraint-name call-recording-server-id disabled stun-enable stun-server-ip 0.0.0.0 stun-server-port 3478 stun-changed-ip 0.0.0.0 stun-changed-port 3479 match-media-profiles qos-constraint admin@192.168.1.62 last-modified-by last-modified-date 2008-11-14 09:53:10 redundancy-config state enabled log-level INFO health-threshold 75 emergency-threshold 50 9090 port advertisement-time 500 percent-drift 210 initial-time 1250 becoming-standby-time 180000 becoming-active-time 100 1987 cfg-port 10000 cfg-max-trans cfg-sync-start-time 5000 cfg-sync-comp-time 1000 gateway-heartbeat-interval 0 gateway-heartbeat-retry 0 gateway-heartbeat-timeout 1 gateway-heartbeat-health 0 media-if-peercheck-time 0 peer name acmesbc-pri state enabled

AMC; Reviewed: SPOC 6/26/2009

Primary type destination 169.254.1.1:9090 address network-interface wancom1:0 destination 169.254.2.1:9090 address network-interface wancom2:0 peer acmesbc-sec name state enabled Secondary type destination 169.254.1.2:9090 address network-interface wancom1:0 destination address 169.254.2.2:9090 network-interface wancom2:0 last-modified-by admin last-modified-date 2008-11-10 16:01:19 session-agent 192.45.70.2 hostname ip-address 5060 port enabled state app-protocol SIP app-type transport-method DynamicTCP realm-id OUTSIDE egress-realm-id description OUTSIDE Communications Manager carriers enabled allow-next-hop-lp constraints disabled max-sessions 0 max-inbound-sessions 0 max-outbound-sessions 0 max-burst-rate 0 max-inbound-burst-rate 0 max-outbound-burst-rate 0 max-sustain-rate 0 max-inbound-sustain-rate 0 max-outbound-sustain-rate 0 min-seizures 5 min-asr 0 time-to-resume 0 0 ttr-no-response in-service-period 0 burst-rate-window 0 sustain-rate-window 0 None req-uri-carrier-mode proxy-mode redirect-action enabled loose-routing send-media-session enabled response-map ping-method OPTIONS;hops=0 ping-interval 60 ping-send-mode keep-alive ping-in-service-response-codes out-service-response-codes media-profiles in-translationid out-translationid disabled trust-me request-uri-headers stop-recurse local-response-map ping-to-user-part ping-from-user-part li-trust-me disabled in-manipulationid out-manipulationid

manipulation-string p-asserted-id trunk-group max-register-sustain-rate 0 early-media-allow invalidate-registrations disabled rfc2833-mode none rfc2833-payload 0 codec-policy enforcement-profile refer-call-transfer disabled reuse-connections NONE tcp-keepalive none tcp-reconn-interval 0 max-register-burst-rate 0 register-burst-window 0 last-modified-by admin@192.168.1.62 2008-11-14 12:20:33 last-modified-date session-agent hostname 10.75.5.2 ip-address port 5060 state enabled SIP app-protocol app-type transport-method DynamicTCP realm-id INSIDE egress-realm-id description Core Communications Manager carriers enabled allow-next-hop-lp constraints disabled max-sessions 0 max-inbound-sessions 0 max-outbound-sessions 0 max-burst-rate 0 max-inbound-burst-rate 0 max-outbound-burst-rate 0 max-sustain-rate 0 max-inbound-sustain-rate 0 max-outbound-sustain-rate 0 min-seizures 5 0 min-asr time-to-resume 0 ttr-no-response 0 0 in-service-period burst-rate-window 0 sustain-rate-window 0 req-uri-carrier-mode None proxy-mode redirect-action loose-routing enabled send-media-session enabled response-map ping-method OPTIONS;hops=0 ping-interval 60 ping-send-mode keep-alive ping-in-service-response-codes out-service-response-codes media-profiles in-translationid out-translationid disabled trust-me request-uri-headers stop-recurse local-response-map ping-to-user-part ping-from-user-part li-trust-me disabled in-manipulationid out-manipulationid manipulation-string

AMC; Reviewed: SPOC 6/26/2009

p-asserted-id trunk-group max-register-sustain-rate 0 early-media-allow invalidate-registrations disabled rfc2833-mode none rfc2833-payload 0 codec-policy enforcement-profile refer-call-transfer disabled reuse-connections NONE tcp-keepalive none tcp-reconn-interval 0 max-register-burst-rate 0 register-burst-window 0 last-modified-by admin@192.168.1.62 2008-11-14 12:20:40 last-modified-date sip-config state enabled operation-mode dialog dialog-transparency enabled INSIDE home-realm-id egress-realm-id nat-mode None registrar-domain \* registrar-host \* registrar-port 5060 register-service-route always init-timer 500 max-timer 4000 trans-expire 32 invite-expire 180 inactive-dynamic-conn 32 enforcement-profile pac-method pac-interval 10 pac-strategy PropDist pac-load-weight 1 pac-session-weight 1 pac-route-weight 1 pac-callid-lifetime 600 pac-user-lifetime 3600 1988 red-sip-port red-max-trans 10000 red-sync-start-time 5000 1000 red-sync-comp-time add-reason-header disabled 4096 sip-message-len enum-sag-match disabled extra-method-stats enabled registration-cache-limit 0 register-use-to-for-lp disabled max-udp-length=0 options set-inv-exp-at-100-resp add-ucid-header disabled last-modified-by admin@console last-modified-date 2009-05-12 13:55:08 sip-interface state enabled OUTSIDE realm-id description sip-port address 46.14.2.84 port 5060 transport-protocol TCP tls-profile allow-anonymous agents-only ims-aka-profile carriers 0 trans-expire invite-expire 0 max-redirect-contacts 0

AMC; Reviewed: SPOC 6/26/2009

| proxy-mode                               |                     |
|------------------------------------------|---------------------|
| redirect-action<br>contact-mode          | none                |
| nat-traversal                            | none                |
| nat-interval                             | 30                  |
| tcp-nat-interval                         | 90                  |
| registration-caching                     | disabled            |
| min-reg-expire                           | 300                 |
| registration-interval                    | 3600                |
| route-to-registrar                       | disabled            |
| secured-network                          | disabled            |
| teluri-scheme                            | disabled            |
| uri-fqdn-domain<br>trust-mode            | all                 |
| max-nat-interval                         | 3600                |
| nat-int-increment                        | 10                  |
| nat-test-increment                       | 30                  |
| sip-dynamic-hnt                          | disabled            |
| stop-recurse                             | 401,407             |
| port-map-start                           | 0                   |
| port-map-end                             | 0                   |
| in-manipulationid                        |                     |
| out-manipulationid                       |                     |
| manipulation-string                      |                     |
| sip-ims-feature                          | disabled            |
| operator-identifier                      |                     |
| anonymous-priority<br>max-incoming-conns | none<br>0           |
| per-src-ip-max-incoming-conns            | 0                   |
| inactive-conn-timeout                    | 0                   |
| untrusted-conn-timeout                   | 0                   |
| network-id                               | -                   |
| ext-policy-server                        |                     |
| default-location-string                  |                     |
| charging-vector-mode                     | pass                |
| charging-function-address-mode           | pass                |
| ccf-address                              |                     |
| ecf-address                              |                     |
| term-tgrp-mode                           | none                |
| implicit-service-route                   | disabled            |
| rfc2833-payload<br>rfc2833-mode          | 101<br>transparant  |
| constraint-name                          | transparent         |
| response-map                             |                     |
| local-response-map                       |                     |
| ims-aka-feature                          | disabled            |
| enforcement-profile                      |                     |
| refer-call-transfer                      | disabled            |
| route-unauthorized-calls                 |                     |
| tcp-keepalive                            | none                |
| add-sdp-invite                           | disabled            |
| add-sdp-profiles                         |                     |
| last-modified-by                         | admin@192.168.1.62  |
| last-modified-date                       | 2008-11-14 10:00:12 |
| sip-interface<br>state                   | enabled             |
| realm-id                                 | INSIDE              |
| description                              |                     |
| sip-port                                 |                     |
| address                                  | 10.75.5.34          |
| port                                     | 5060                |
| transport-protocol                       | TCP                 |
| tls-profile                              |                     |
| allow-anonymous                          | all                 |
| ims-aka-profile                          |                     |
| carriers<br>trans_evpire                 | 0                   |
| trans-expire<br>invite-expire            | 0                   |
| max-redirect-contacts                    | 0                   |
| proxy-mode                               | ·                   |
| redirect-action                          |                     |
| contact-mode                             | none                |
|                                          |                     |

AMC; Reviewed: SPOC 6/26/2009

Solution & Interoperability Test Lab Application Notes ©2009 Avaya Inc. All Rights Reserved.

nat-traversal none nat-interval 30 90 tcp-nat-interval disabled registration-caching min-reg-expire 300 registration-interval 3600 disabled route-to-registrar disabled secured-network disabled teluri-scheme uri-fqdn-domain trust-mode all max-nat-interval 3600 nat-int-increment 10 nat-test-increment 30 sip-dynamic-hnt disabled stop-recurse 401,407 port-map-start 0 port-map-end 0 in-manipulationid out-manipulationid manipulation-string sip-ims-feature disabled operator-identifier anonymous-priority none max-incoming-conns 0 per-src-ip-max-incoming-conns 0 inactive-conn-timeout 0 untrusted-conn-timeout 0 network-id ext-policy-server default-location-string charging-vector-mode pass charging-function-address-mode pass ccf-address ecf-address term-tgrp-mode none disabled implicit-service-route rfc2833-payload 101 rfc2833-mode transparent constraint-name response-map local-response-map disabled ims-aka-feature enforcement-profile refer-call-transfer disabled route-unauthorized-calls tcp-keepalive none add-sdp-invite disabled add-sdp-profiles admin@192.168.1.62 last-modified-by last-modified-date 2008-11-14 10:00:56 sip-manipulation NAT\_IP name description header-rule name natFrom header-name From action manipulate comparison-type case-sensitive match-value msg-type request new-value methods element-rule name natFromIp parameter-name type uri-host action replace match-val-type ip comparison-type case-sensitive match-value new-value \$LOCAL\_IP

AMC; Reviewed: SPOC 6/26/2009

Solution & Interoperability Test Lab Application Notes ©2009 Avaya Inc. All Rights Reserved.

header-rule natTo name header-name то action manipulate comparison-type match-value msg-type request new-value methods element-rule name parameter-name type action match-val-type comparison-type match-value new-value header-rule natRpid name header-name action manipulate comparison-type match-value msg-type request new-value methods element-rule name parameter-name type action match-val-type comparison-type match-value new-value header-rule name header-name action manipulate comparison-type match-value msg-type request new-value methods element-rule name parameter-name type action match-val-type comparison-type match-value new-value header-rule name header-name Alert-Info action store comparison-type match-value msg-type request new-value methods header-rule name header-name Alert-Info manipulate action comparison-type boolean match-value request msg-type new-value methods

case-sensitive natToIp uri-host replace ip case-sensitive \$REMOTE IP Remote-Party-ID case-sensitive natRpidIp uri-host replace ip case-sensitive \$LOCAL\_IP natHistInfo History-Info case-sensitive natHistInfoIp uri-host replace ip case-sensitive \$REMOTE\_IP storeAlertInfo pattern-rule (.+@)([0-9.]+)(.+) modAlertInfo \$storeAlertInfo \$storeAlertInfo.\$1+\$REMOTE\_IP+\$storeAlertInfo.\$3

AMC; Reviewed: SPOC 6/26/2009

Solution & Interoperability Test Lab Application Notes ©2009 Avaya Inc. All Rights Reserved.

last-modified-by admin@192.168.1.100 2009-03-17 10:19:19 last-modified-date steering-pool ip-address 46.14.2.84 49152 start-port end-port 65535 OUTSIDE realm-id network-interface last-modified-by admin@192.168.1.62 last-modified-date 2008-11-14 09:54:34 steering-pool ip-address 10.75.5.34 start-port 49152 end-port 65535 realm-id INSIDE network-interface last-modified-by admin@192.168.1.62 last-modified-date 2008-11-14 09:55:01 system-config hostname description location mib-system-contact mib-system-name mib-system-location snmp-enabled enabled enable-snmp-auth-traps disabled enable-snmp-syslog-notify disabled enable-snmp-monitor-traps disabled enable-env-monitor-traps disabled snmp-syslog-his-table-length 1 snmp-syslog-level WARNING system-log-level WARNING process-log-level NOTICE process-log-ip-address 0.0.0.0 process-log-port 0 collect sample-interval 5 15 push-interval boot-state disabled start-time now end-time never red-collect-state disabled red-max-trans 1000 red-sync-start-time 5000 1000 red-sync-comp-time push-success-trap-state disabled disabled call-trace internal-trace disabled log-filter all 192.168.1.1 default-gateway restart enabled exceptions telnet-timeout 0 console-timeout 0 remote-control enabled cli-audit-trail enabled link-redundancy-state disabled enabled source-routing disabled cli-more terminal-height 24 debug-timeout 0 trap-event-lifetime 0 last-modified-by admin@192.168.1.62 last-modified-date 2008-11-10 17:46:50 task done

acmesbc-pri#